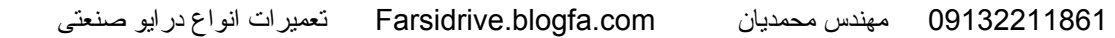

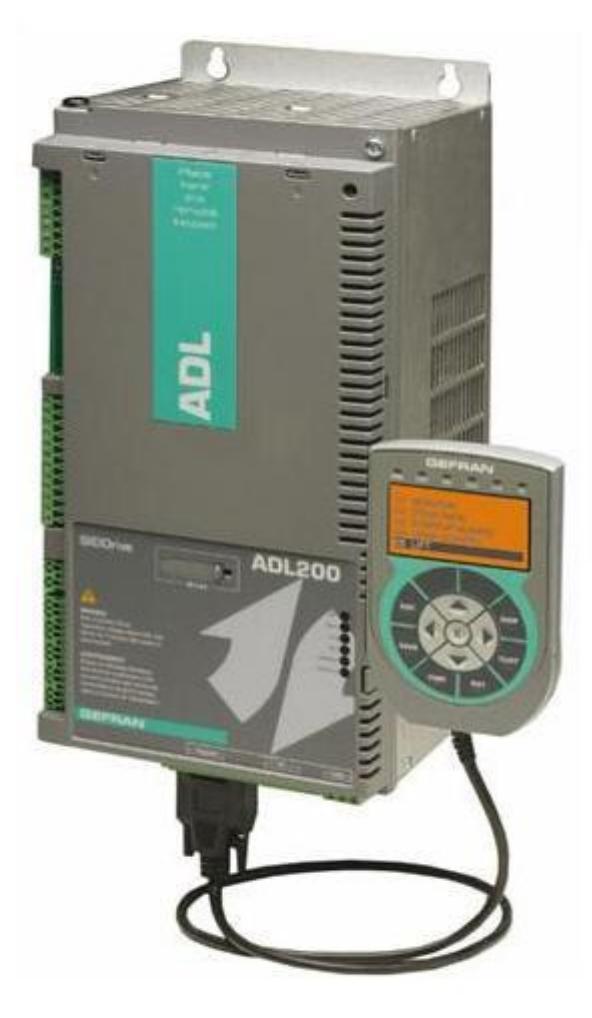

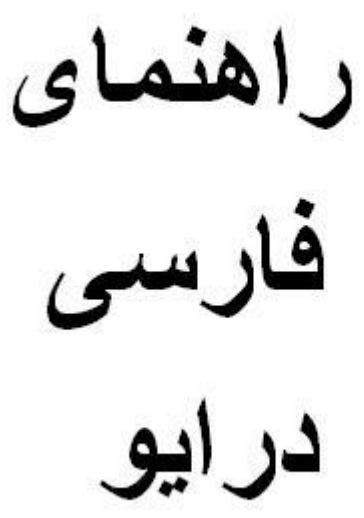

# Gefran **ADL200**

09132211861 مهندس محمديان

Farsidrive.blogfa.com

# **راهنمای درايو 200 ADL Gefran**

بکار گيری درايو 200 ADL

با يک موتور آسنکرون

- مقدمه
- معرفی سخت افزار
- کی پد مخصوص و نحوه کار با آن
	- منو های اصلی پارامتر ها
- معرفی پارامتر های درايور 200 ADL

**مقـدم هـ** 

.

در تهيه اين راهنما، سعی بر اين بوده که درايو 200 ADL ساخت جفران را به ساده ترين شکل، برای استفاده در يک تابلوی آسانسور، با يک موتور القايی آسنکرون توضيح دهيم. همچنين سعی شده که مطالب و پارامترها با کمترين اشتباه و ابهام ارائه گردد ولی توصيه می شود که بکارگيری درايو 200 ADL يا هر درايو ديگری در ساخت يک تابلوی تجاری آسانسور ، بدليل اينکه با مسائل ايمنی سرو کار داريم بدون مطالعه کامل و بدون بررسی منوالهای اصلی سازنده درايو انجام نگيرد .

**معرفـی سخت افـزار**

درايو 200 ADL Gefran ساخت کشور ايتاليا قابليت کار با موتور های القايی آسنکرون و همچنين موتور های سنکرون (PM (که دارای روتور با آهنربای دايمی هستند و در صنعت آسانسور به آنها موتور گير لس می گويند را دارد.

امکان کنترل حرکت به صورتloop open و loop closed برای هر دو نوع موتور ياد شده وجود دارد

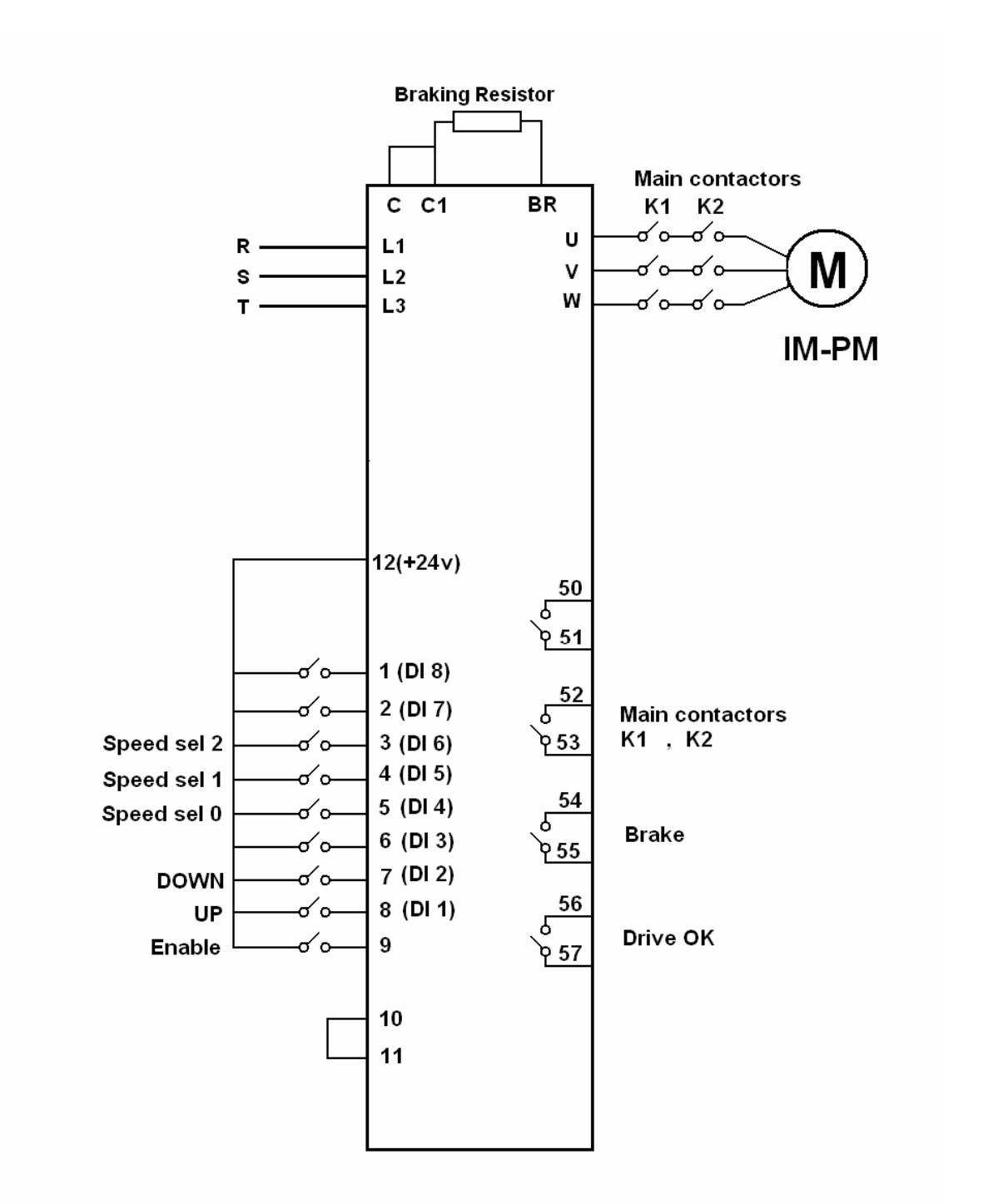

## **کی پد مخصوص برای درايو جفران**

اين کی پد که توسط يک کابل رابط به درايو 200 ADL وصل ميشود امکان ويرايش و مديريت پارامتر ها را به سادگی فراهم می کند. اين کی پد که به KEYPAD REMOTE نيز معروف است دارای کليد های esc وsave و find و rst وcust وdisp و E و چهار جهت بالا و پايين و چپ و راست می باشد. همچنين يک صفحه LCD که به راحتی اين امکان را فراهم می کند که پارامتر های درايو را پيدا و ويرايش کنيد.

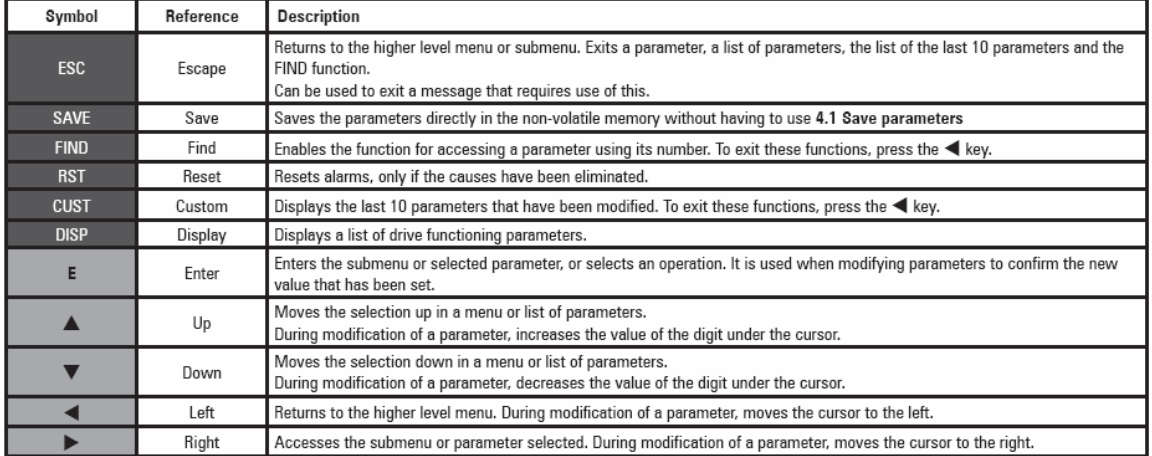

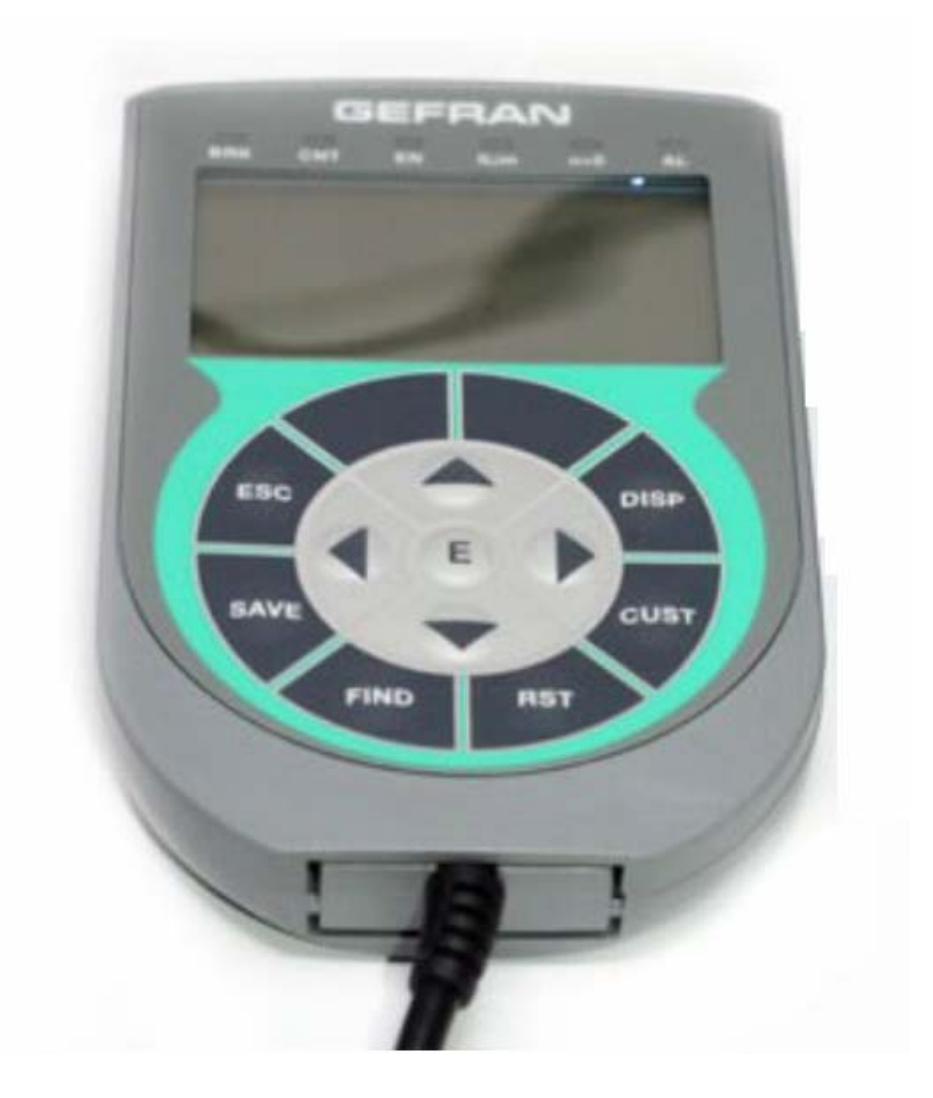

**منوهای اصلی پارامترها** 

پارامتر های درايو 200 ADL Gefran در 23 منوی اصلی دسته بندی شده است، جدول زير منوهای اصلی مربوط به پارامترهای اين درايو را نشان می دهد.

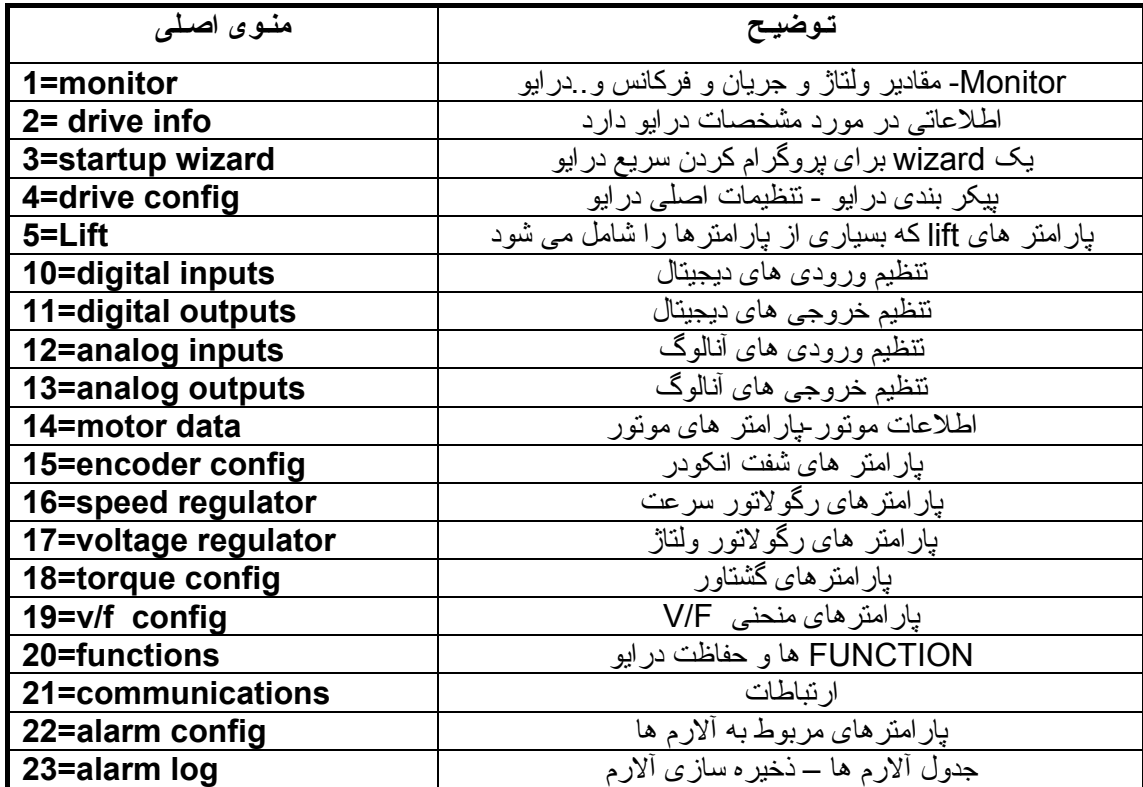

منوی 5 9 خود به زير گروه تقسيم شده است که در آن می توان سرعت، شتاب، ترمز و برخی پارامترهای ديگر را ويرايش کرد:

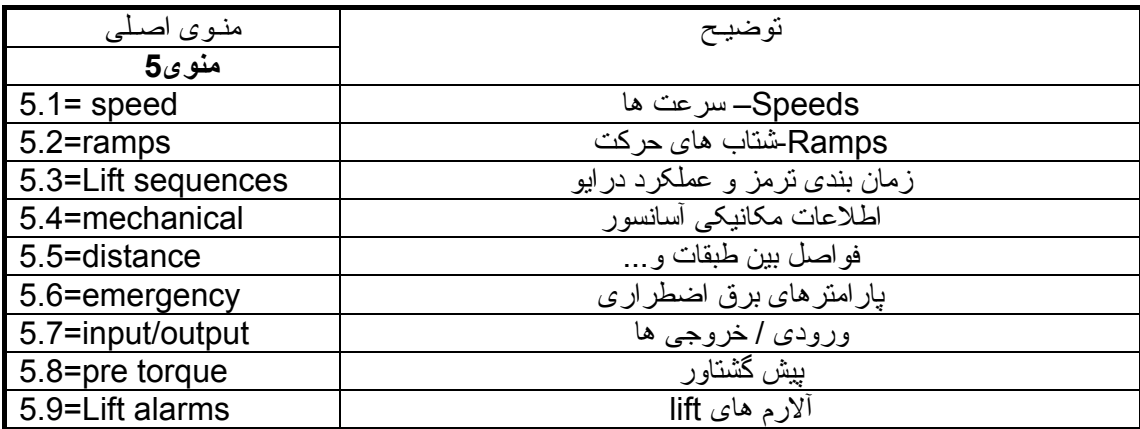

## **منوی 1= MONITOR**

منوی 1 يا MONITOR حاوی پارامترهايی است که مقادير کاری يا متغيرهای درايو را نشان می دهد. اگر بخواهيد زمانی که درايو در حال کار است، مقادير سرعت، فرکانس، ولتاژ، جريان، گشتاور و... مربوط به درايو را مشاهده کنيد می توانيد وارد منوی 1 . شويد

اگر از کی پد های مخصوص استفاده می کنيد کليد E روی کی پد را فشار دهيد در خط اول، عبارت MONITOR ظاهر می شود. دوباره کليد E را بزنيد تا وارد منوی MONITOR شويد و مقادير مورد نظر را با توضيح هر کدام مشاهده کنيد.

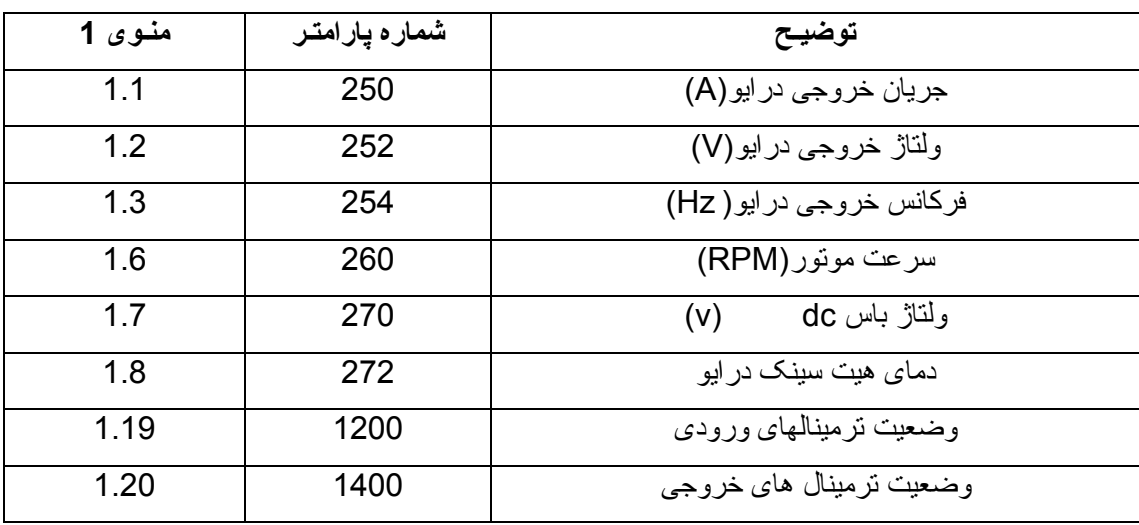

جدول زير، چند تا از پارامتر های مهم گروه MONITOR را نشان می دهد.

## **Drive config = 4 منوی**

منوی 4 حاوی پارامتر های بسيار مهمی است که بر عملکرد درايو تاثير مستقيم دارد. نوع عملکرد loop open و loop closed يا f/v يا control Vector همچنين انتخاب نوع موتور ، بازگشت به تنظيمات کارخانه ای، Password ، انتخاب نوع Application و ... در اين قسمت تعريف شده است.

جدول زير، چند تا از مهمترين پارامتر های اين گروه را نشان می دهد. پارامتر های 550 که در منوی 4.1 قرار دارد مربوط به save کردن داده ها است. در اين درايو، اگر پارامترها را تغيير دهيد و کليد Enter را فشار دهيد ولی پارامتر 550 را فعال نکنيد يا کليد save روی کی پد Remote را فشار ندهيد، تغييرات پارامتر با خاموش و روشن شدن برق ورودی درايو، از بين خواهد رفت.

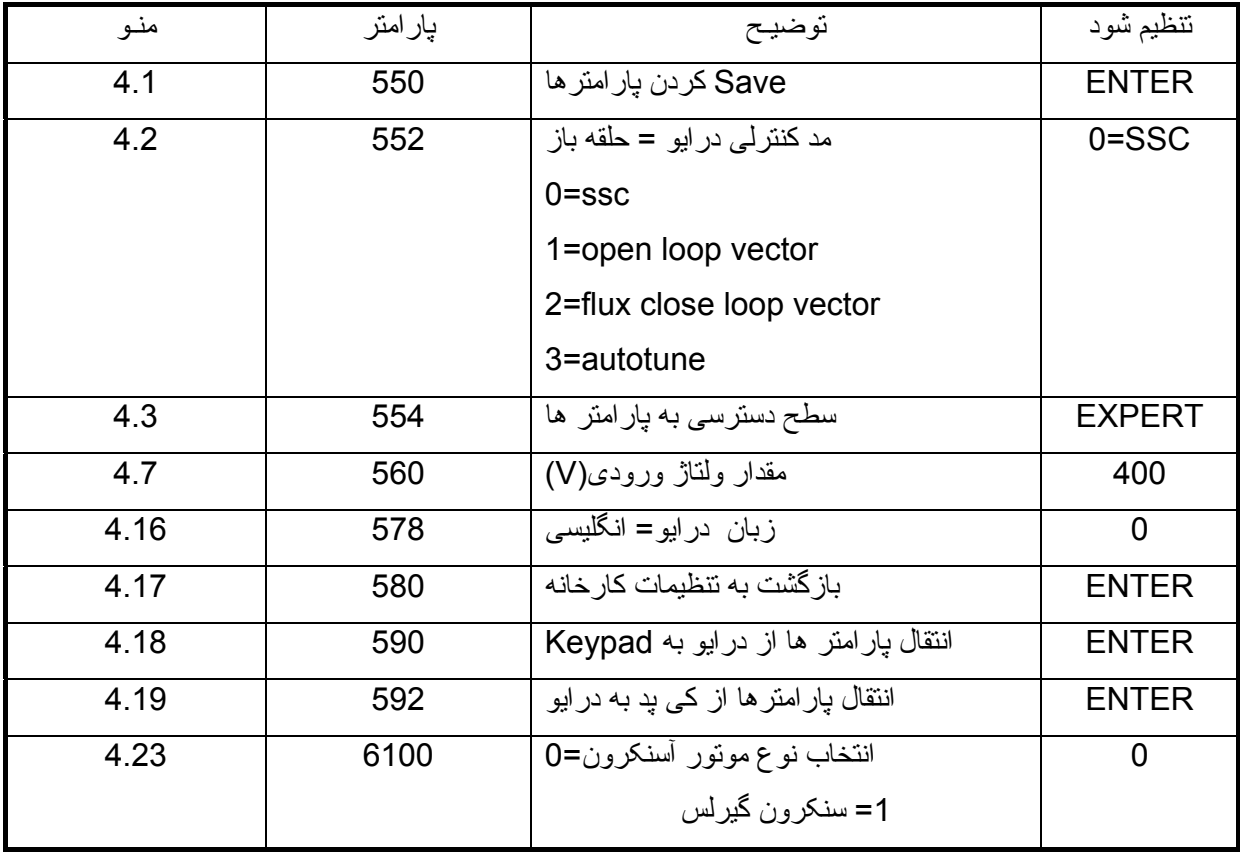

بنابراين هر زمان که پارامترهای درايو را تغيير داديد، يکبار از پارامتر 550 يا کليد Save روی کی پد Remote استفاده کنيد تا زمانی که برق درايو، قطع و وصل می شود پارامترها در جای خودشان باقی بمانند.

پارامتر 552 نوع روش کنترلی درايو را مشخص می کند. اگر از روش f/V برای درايو استفاده می کنيد اين پارامتر را روی صفر تنظيم کنيد. ssc=0=ssc=0

اگر از روش (loop open(control vector استفاده می کنيد مقدار پارامتر =1 552 تنظيم شود ، برای کنترل حلقه بسته برداری نيز =2 552 . می باشد پارامتر 580 برای تنظيم پارامتر ها بر اساس تنظيمات کارخانه ای می باشد. اگر اين پارامتر را Enter کنيد، تمامی پارامتر های درايو، به مقادير کارخانه ای بر خواهد گشت. پارامتر 6100 نيز در منوی 4.23 قرار دارد. نوع موتور در اين پارامتر تعيين می شود، در اين راهنما؛ ما قصد داريم از يک موتور آسنکرون برای آسانسور استفاده کنيم پس پارامتر 6100 را بر روی صفر تنظيم کنيد.

#### **منوی Lift 9 به زير گروه تقسيم می شود، منوی**

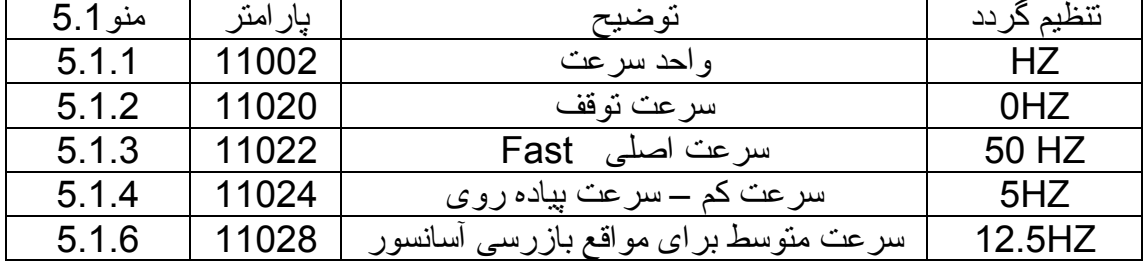

#### **5.1 منوی سرعت ها است.**

#### **منوی 5.2 منوی Ramps . می باشد**

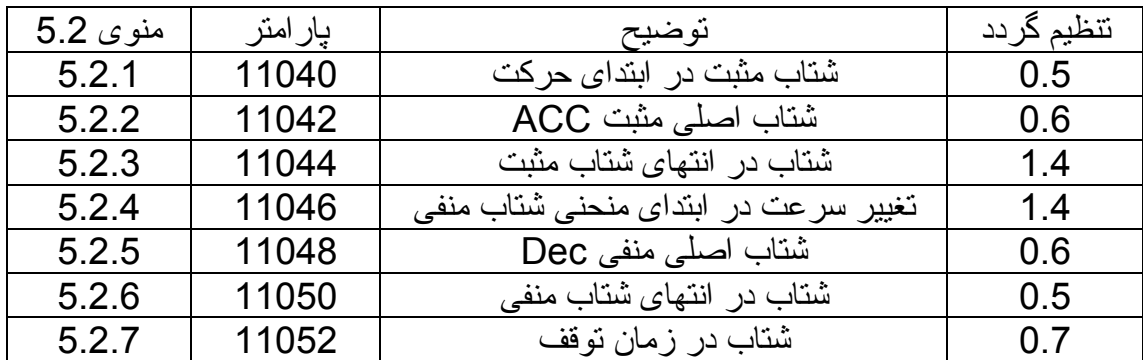

برای درک پارامترهای بالا به منحنی زير توجه کنيد:

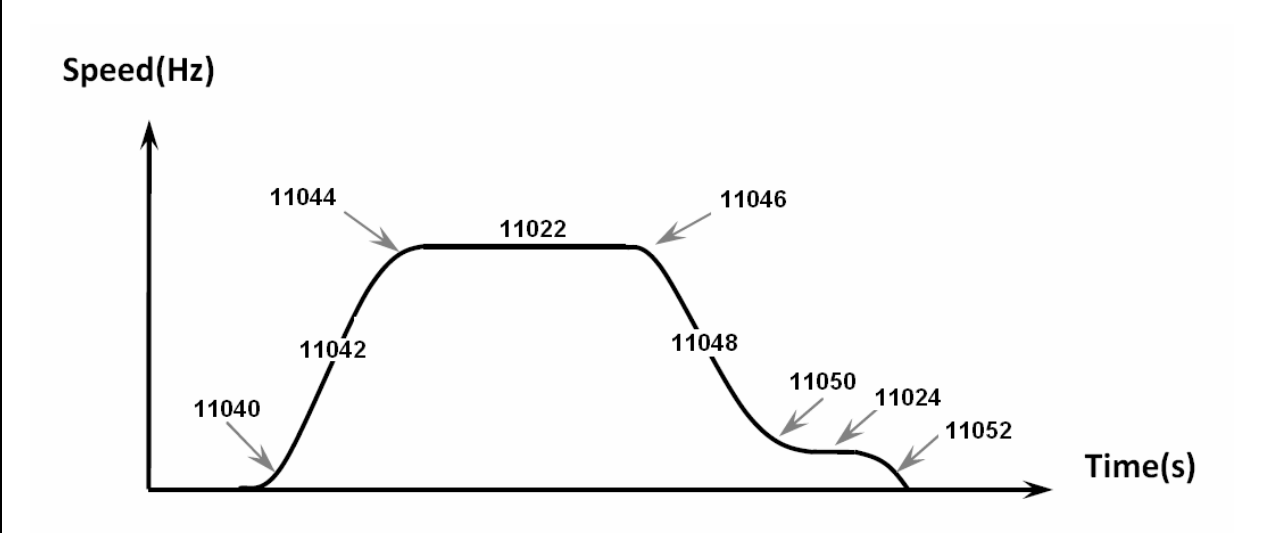

#### **منوی 5.3**

منوی 5.3 يا lift sequence زمان بندی های مربوط به ترمز و وروديها و خروجی ها تعيين می کند. پارامتر5.3.1=11060 مشخص می کند که کنتاکتور اصلی بين موتور ودرايو، با کدام فرمان ورودی، وصل گردد. اگر روی صفر تنظيم شود از ورودی های Forward و Reverse فرمان می گيرد. اگر بر روی 1 تنظيم شود از ورودی Enable فرمان خواهد گرفت و اگر بر روی 2 تنظيم شود وقتی که مدار کنترلی تابلو، ورودی های مربوط به سرعت را فعال می کند، کنتاکتور اصلی هم می چسبد. (کنتاکتور اصلی، بطور پيش فرض از ترمينالهای 53 و52 خروجی فرمان می گيرد.)

پارامتر 11062=5.3.2 مقدار تاخير در وصل کنتاکتور اصلی را مشخص می کند . وصل شدن کنتاکتور ترمز، به معنی آزاد شدن ترمز روی موتور است.

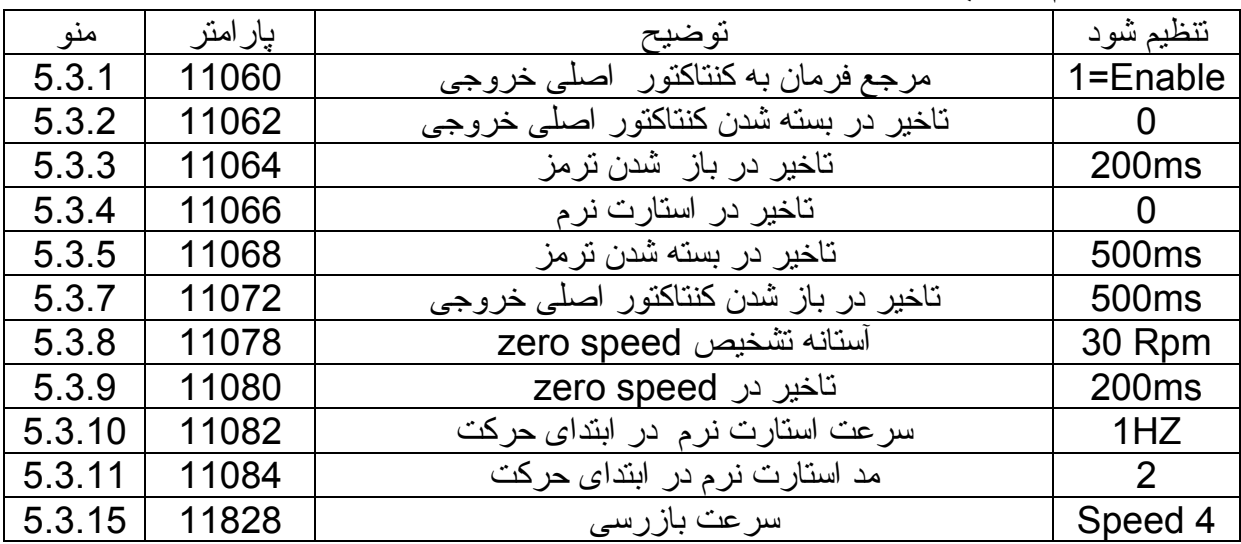

جدول زير مهم ترين پارامتر های منوی5.3 را معرفی می کند.

مدار فرمان به گونه بايد طراحی شود که ابتدا فرمان enable و بعد فرمان up يا down و سپس فرمان سرعت به درايو داده شود تا پارامتر1=11060 درست عمل کند.

#### **منوی 5.7 ورودی های ديجيتال**

در اين منو، شما می توانيد تعيين کنيد که هر ورودی چه وظيفه ای داشته باشد.

مهمترين پارامتر ها در اين منو شامل:

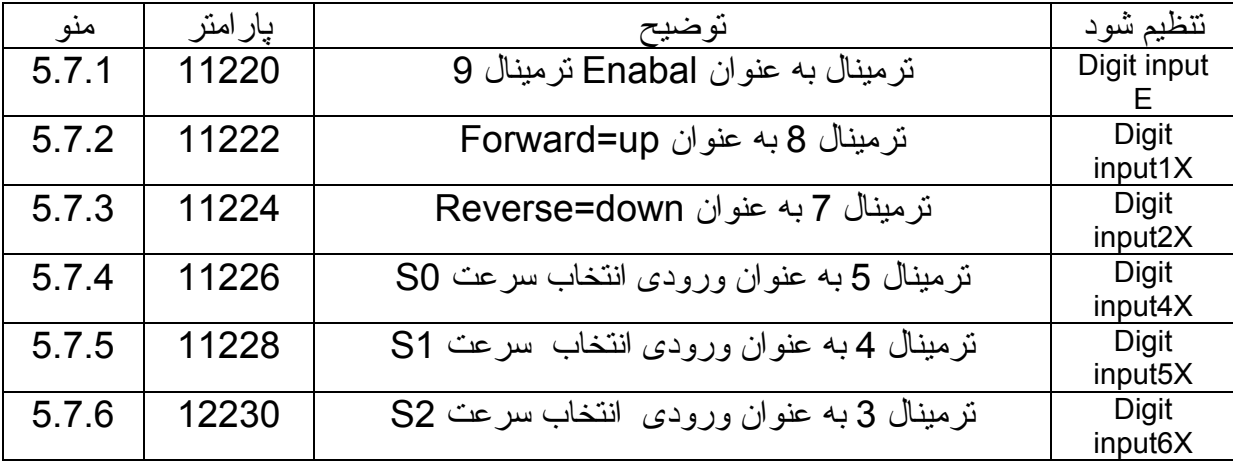

جدول زير طريقه انتخاب سرعت توسط وروديهای 0S و 1S و 2S و سرعت انتخابی هر کدام را نشان ميدهد .

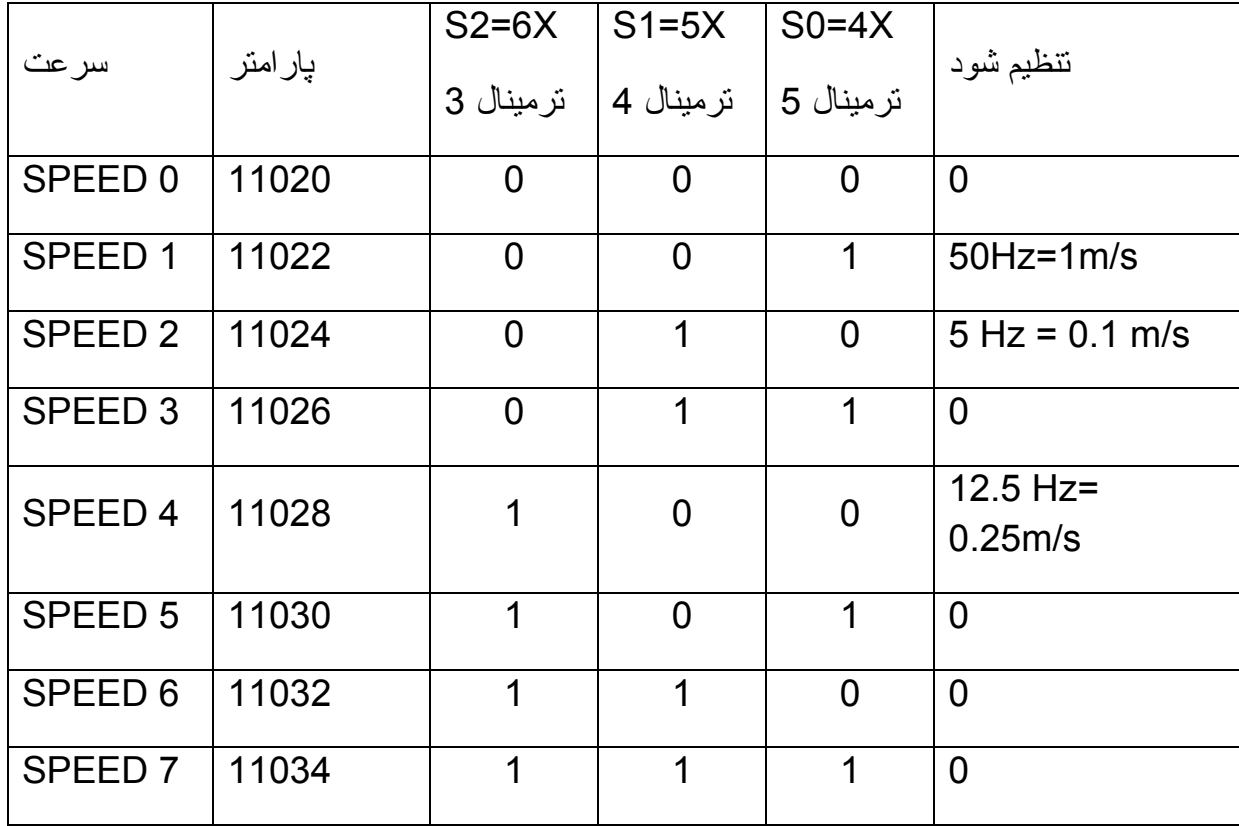

جدول بالا به این معنی است که اگر ترمینال ورودی 5=S0 فعال گردد سرعت fast انتخاب ميگردد . اگر فقط ترمينال ورودی =1S4 فعال گردد سرعت slow انتخاب ميشود و اگر ترمينال ورودی 2S= 3 فعال شود سرعت انتخابی medium است که در مواقع بازرسی آسانسور استفاده ميگردد اما اگر دو يا سه تا از وروديهای 0S و 1S و 2S با هم فعال شوند يا هيچ کدام فعال نشوند سرعت انتخابی مساوی صفر و توقف خواهد بود .

# Digital outputs<br>منوی 11 مربوط به خروجی های دیجیتال است و مبدا هر رله خروجی را مشخص می کند.

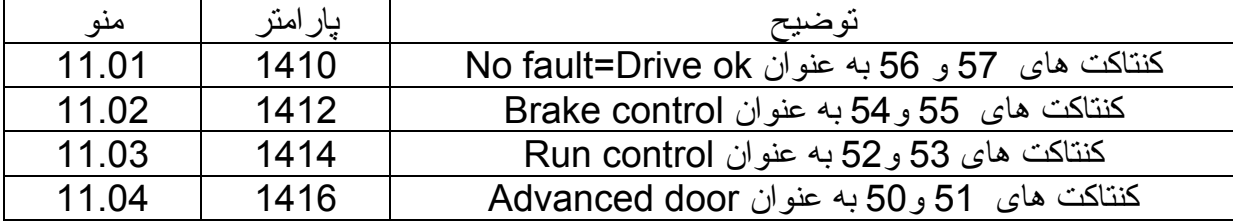

پارامتر1410 از منوی 11 مشخص می کند که رلهء خروجی 57 و58 برای مشخص کردن اينکه درايو فالت ندارد استفاده می شود. پارامتر 1412 از منوی 11 تعيين می کند که رله خروجی 55 و54 مربوط به ترمز مکانيکی روی موتور است و به ترمز فرمان می دهد. پارامتر 1414 از منوی 11 نيز مشخص می کند که کنتاکت های 53 و52 برای فرمان دادن به کنتاکتور اصلی بين موتور ودرايو بکار می رود.

### **Motor data**

در منوی 14 اطلاعات موتور را وارد کنيد و سپس اتوتيون انجام می شود. ابتدا پارامتر های 2000 تا 2012 در منوی 14.1 تا 14.7را از روی پلاک موتور خوانده و به درايو بدهيد. سپس پارامتر 2020 را Enter کنيد تا پارامتر ها وارد حافظه درايو گردد.اگر نياز به اتوتيون گردان است و موتور می تواند بدون بار و آزادانه بچرخد در پارامتر 2022 اتوتيون گردان را انتخاب کنيد. اگر هم موتور، امکان جدا شدن از بار ندارد اتوتيون ساکن را در پارامتر 2024انتخاب و Enter . کنيد

پس از انجام اتوتيون، ساير پارامتر های موتور که در پارامتر های 2050 تا 2072 قرار دارند محاسبه شده و به حافظه درايو داده می شود.

پس از انجام اتوتيون، و در صورتی که خطا ندهد، پارامتر 2073 را Enter کنيد تا پارامتر های اتوتيون وارد حافظه دائمی درايو گردد.

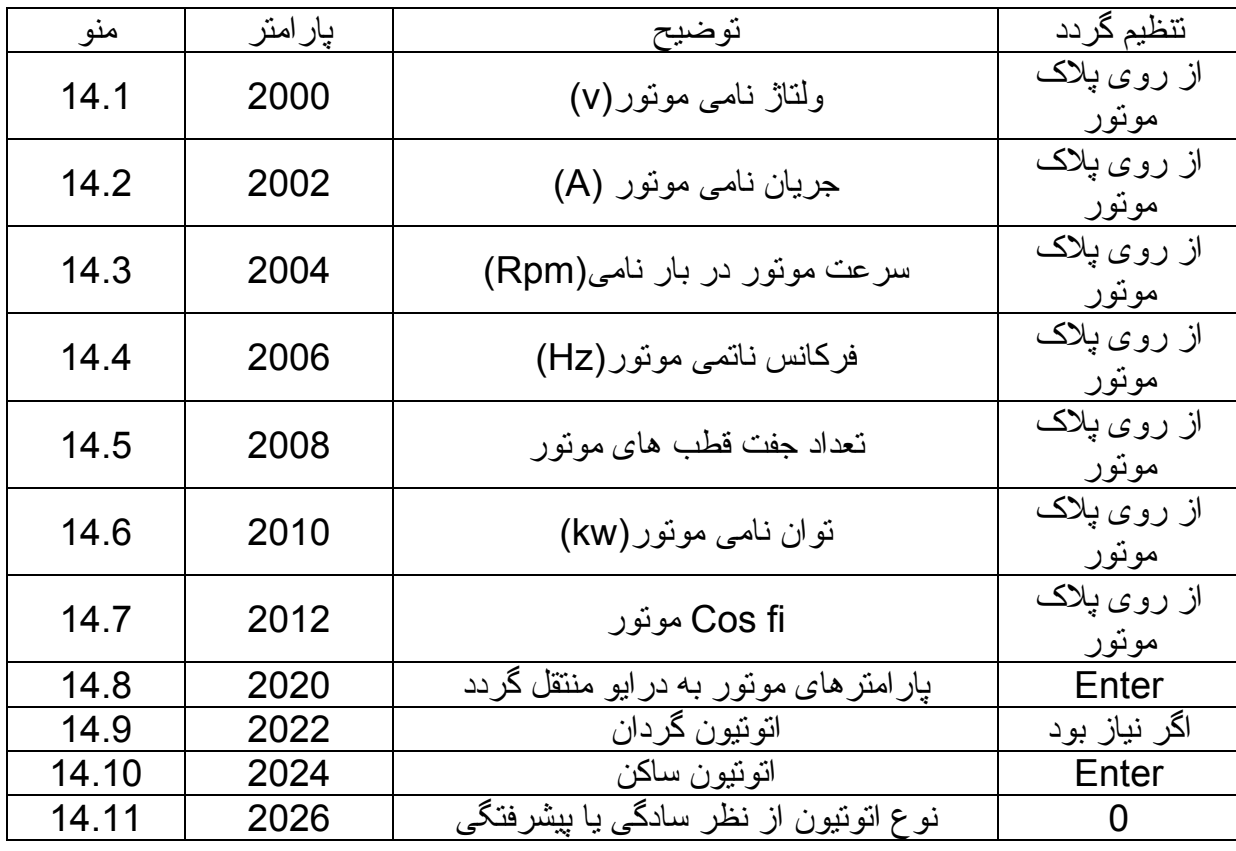

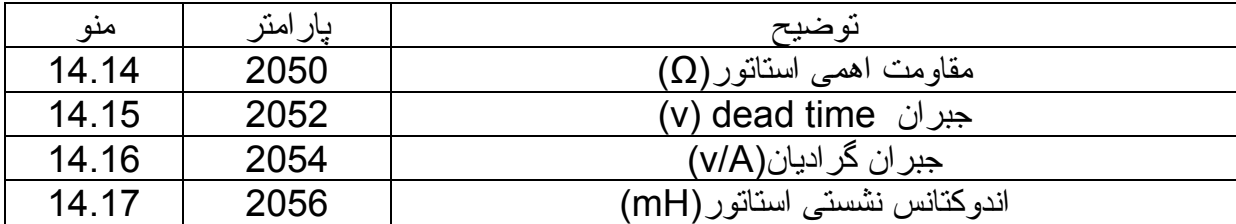

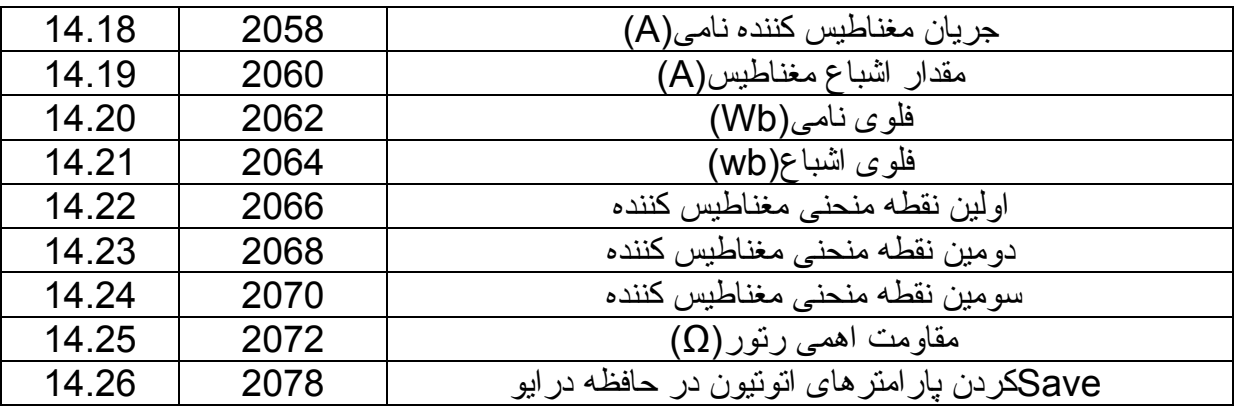

برای انجام اتوتيون ، بايد کنتاکتور اصلی بين موتور ودرايو وصل باشد. می توانيد کنتاکتور را با دست فشار دهيد تا در طول مدت اتوتيون، ارتباط بين خروجی درايو و موتور، برقرار باشد. همچنين ورودی Enable که در اين راهنما ترمينال9 است را بايد به ترمينال 12 وصل کنيد.

بعد از اينکه مقدار اتوتيون به 100% رسيد می توانيد ترمينال 9 را از 12 جدا کنيد تا عبارت Done ظاهر گردد. در اين صورت اتوتيون انجام شده است .

### منوی**20 =Functions**

در منوی 20 چند تا از عملکرد های درايو را می توان تنظيم نمود. عملکرد ترمز (dc ترمز با تزريق جريان dc ) و پار امتر های حفاظت در بر ابر اضافه بار ، مقاومت ترمز و... در اين بخش قرار دارد.

برای فعال کردن ترمز با تزريق جريان dc به موتور، پارامتر 3152 را درFunction20.2.2 بر روی 1 قرار دهيد.

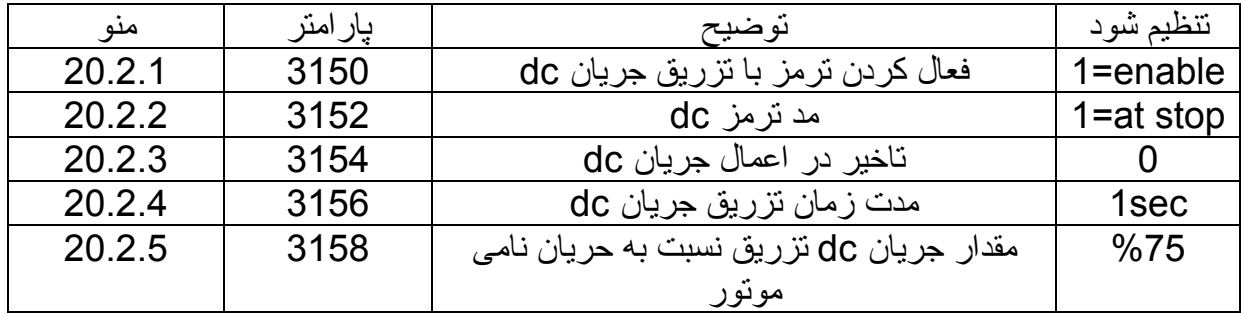

## **حفاظت موتور در برابر اضافه بار**

پارامترهای 3200 تا 3204 در 20/3 Function مربوط به حفاظت اضافه بار می باشد. با پارامتر،3200 حفاظت اضافه بار،فعال می شود. مقدار اضافه بار موتور برحسب درصدی از جريان نامی موتور در پارامتر3202 وارد می شود. مدت مجاز برای اضافه بار نيز در پارامتر 3204 وارد می شود.

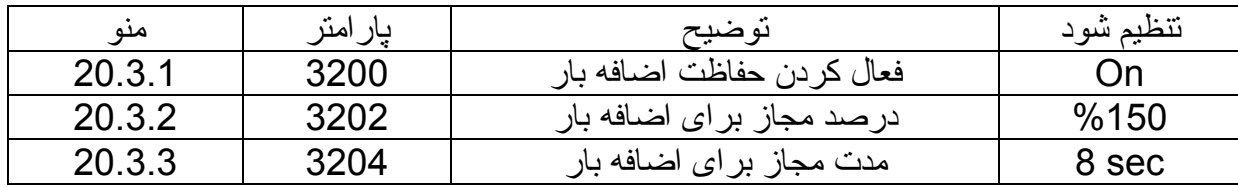

# Brake Resistor<br>مقدار مقاومت اهمی مقاومت ترمز و توان آن را در پارامترهای 3252 و 3254 وارد کنید .

**منوی** 20.4 Function

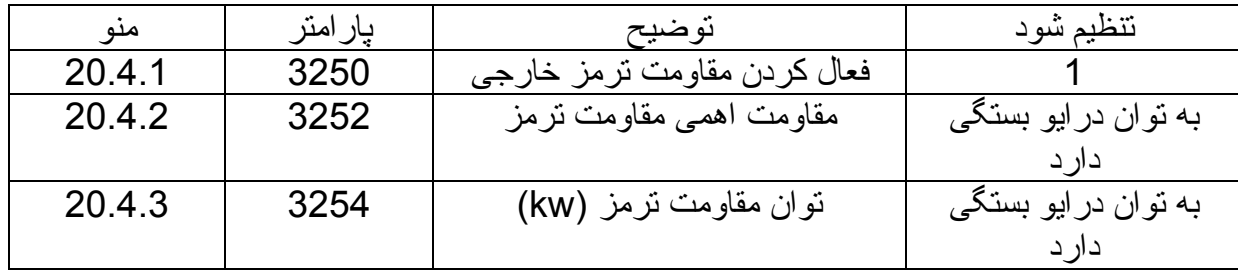

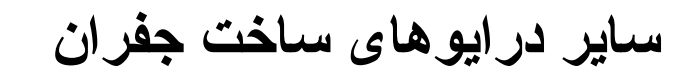

# **BDI 50**

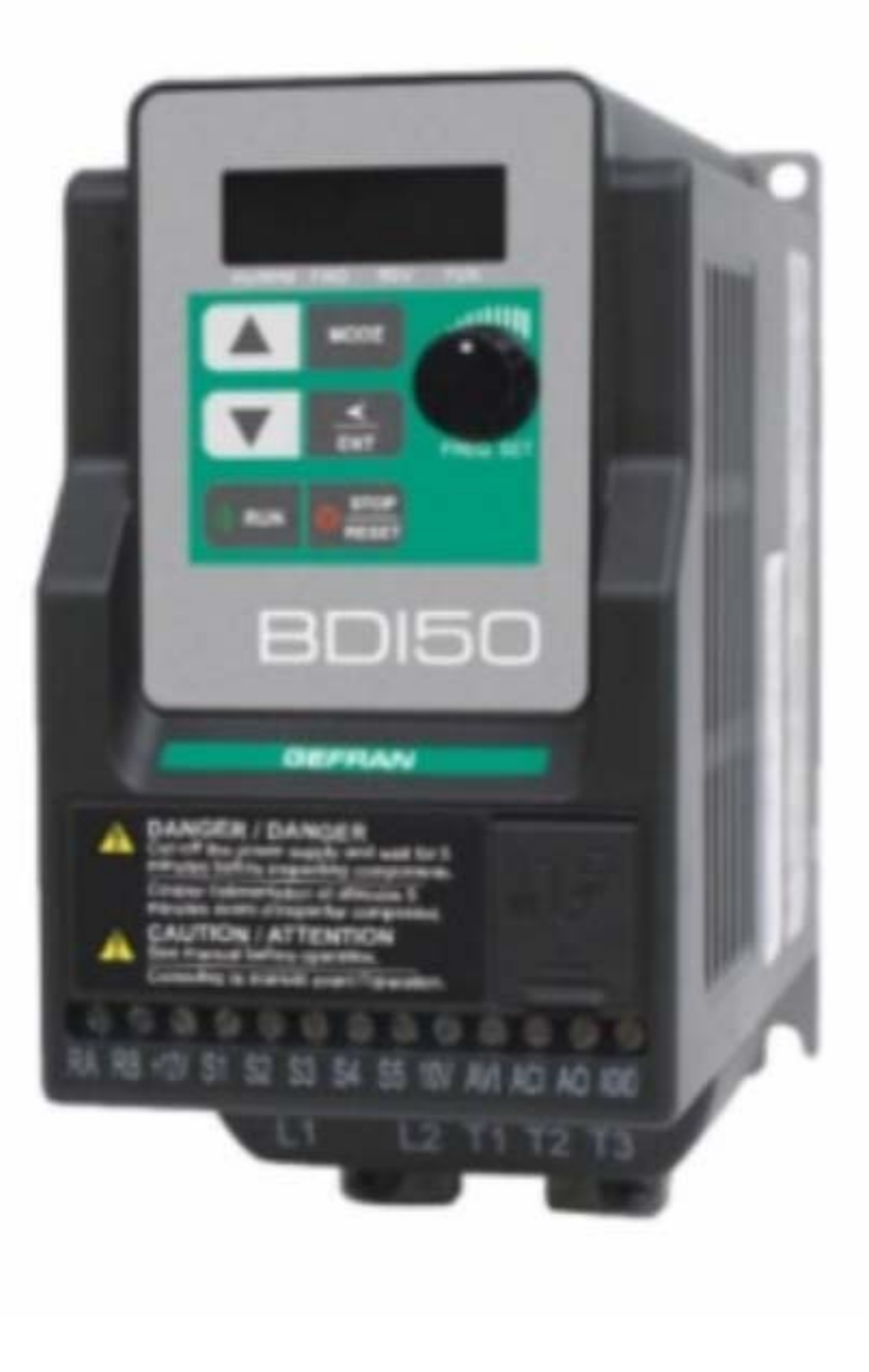

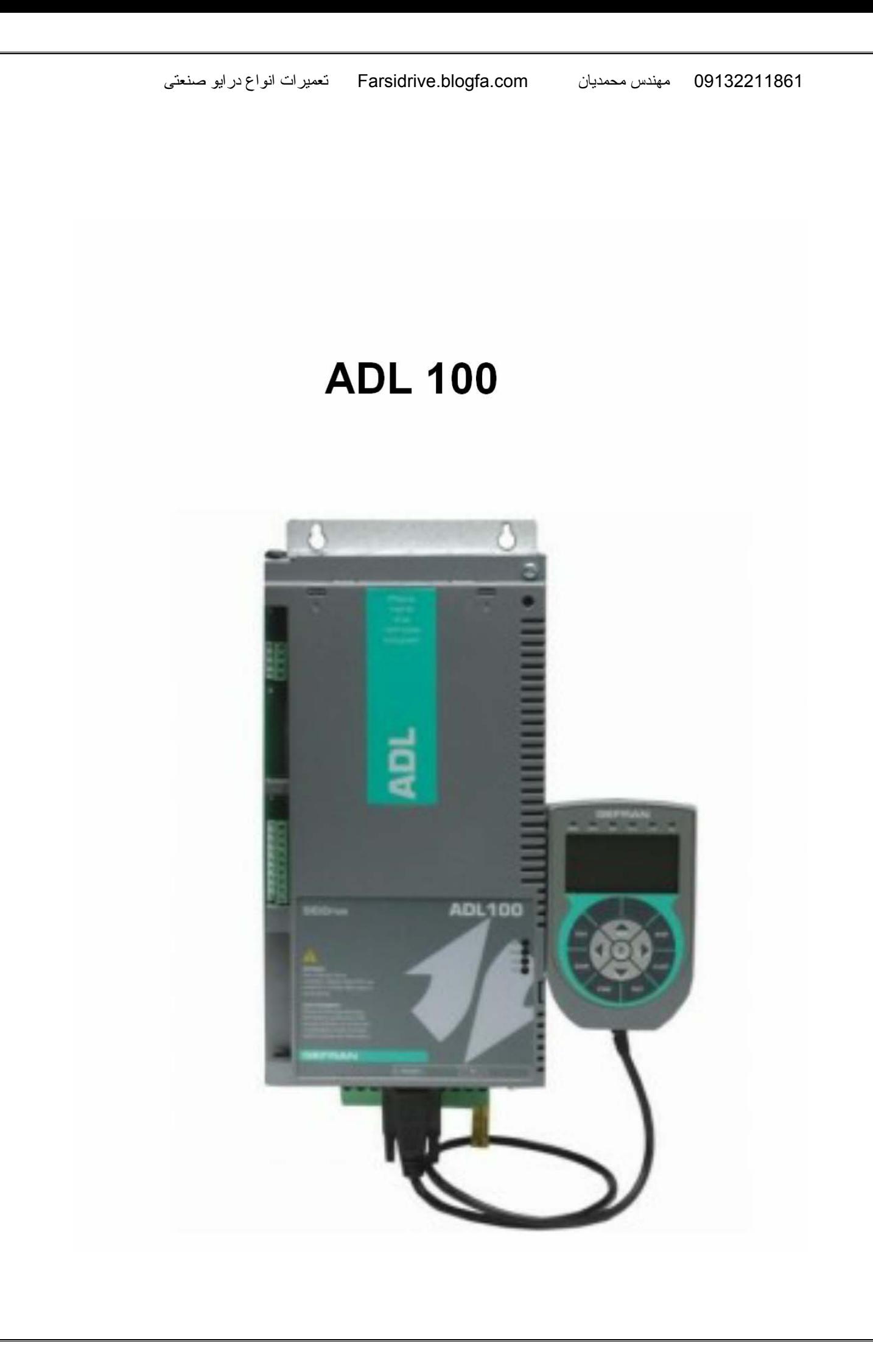

# ADV200-HC **INVERTER FOR HOIST & CRANE SYSTEM**

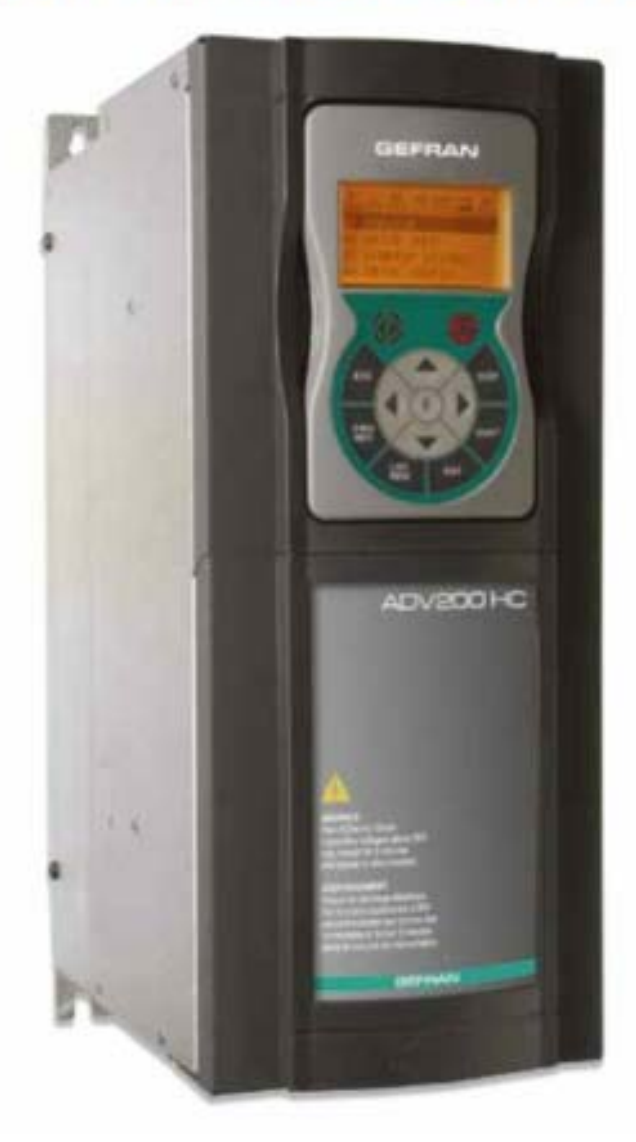

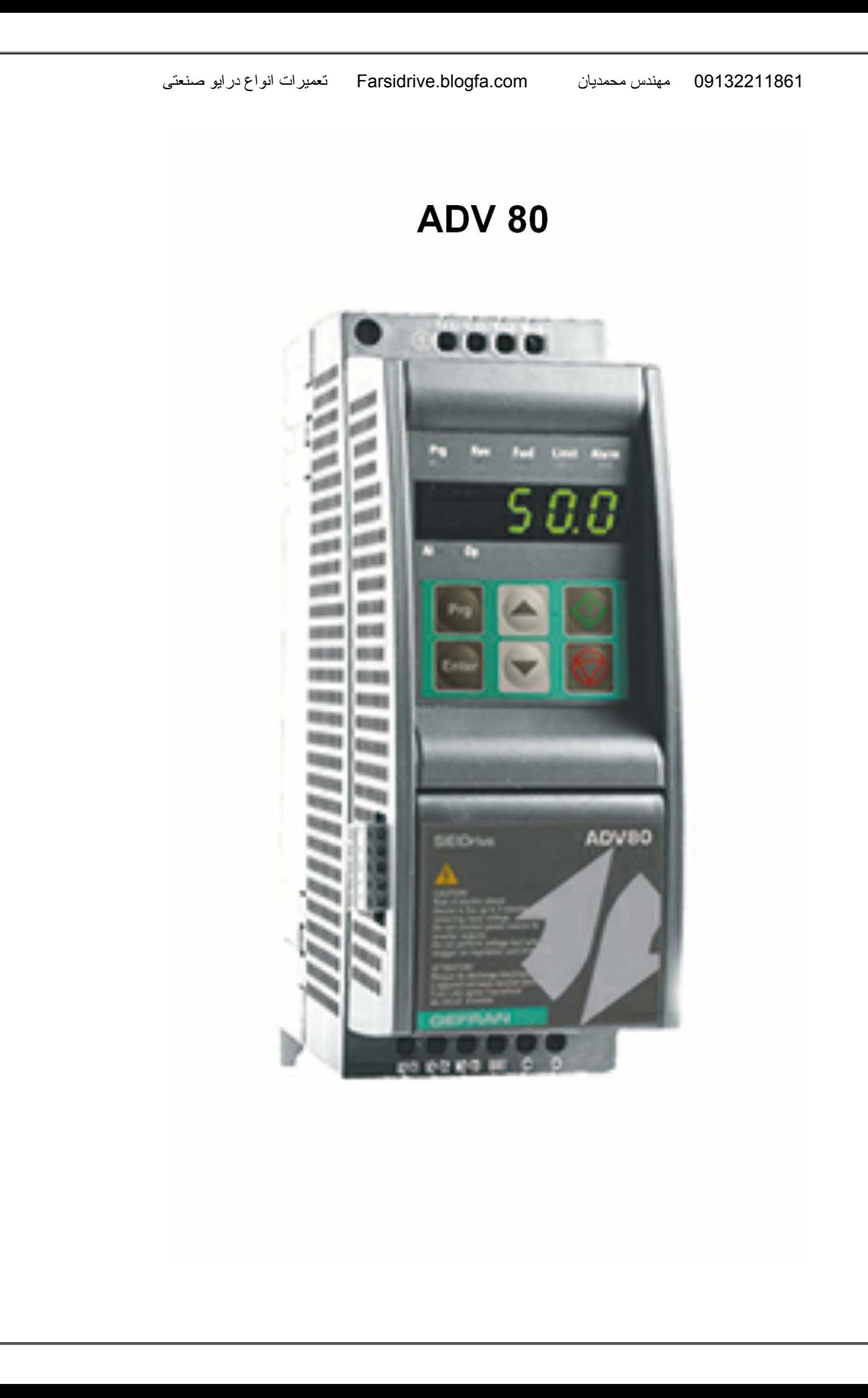

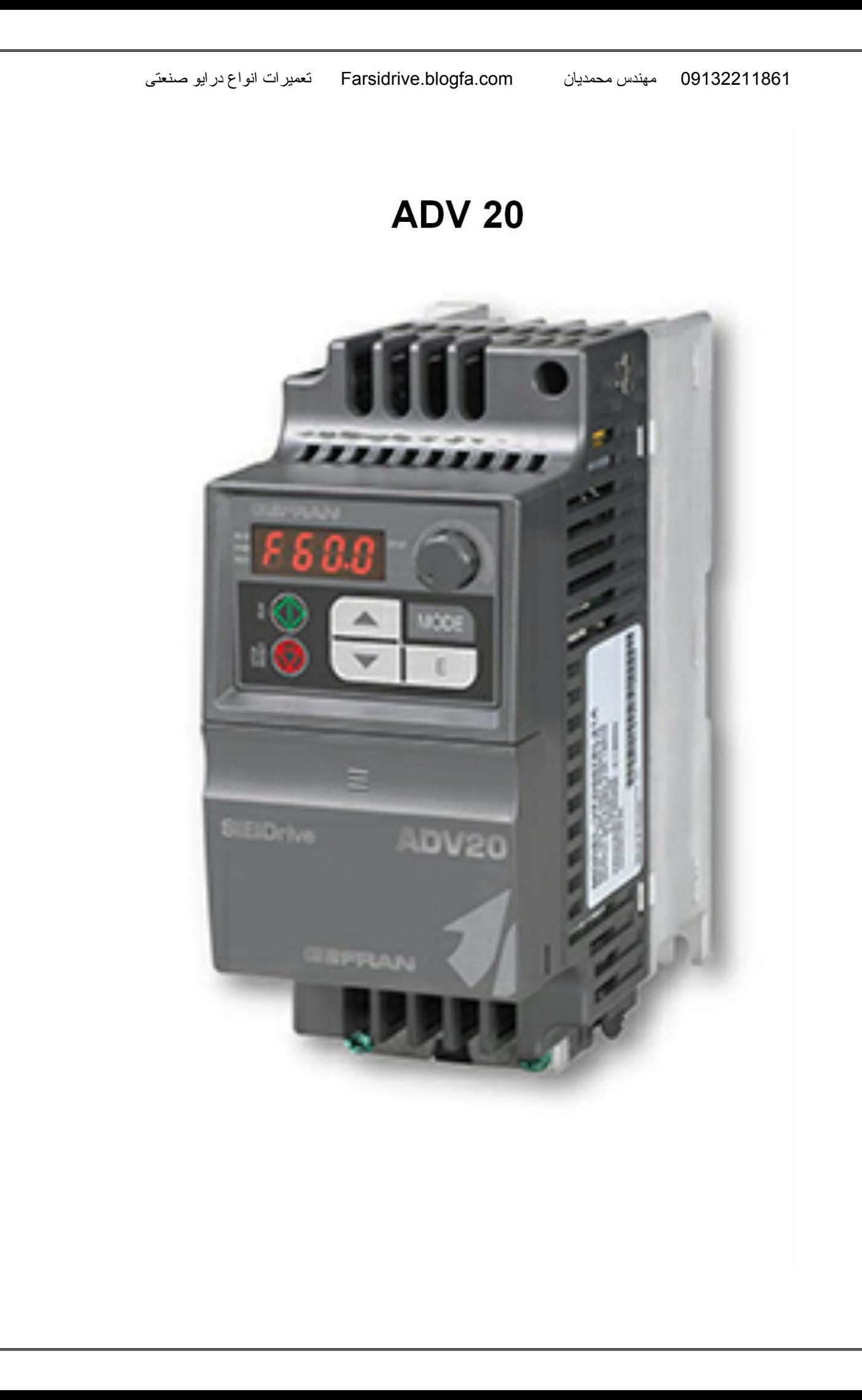

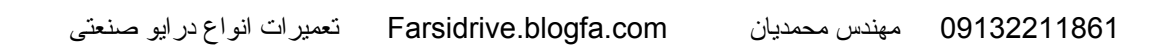

### **ADV 100**

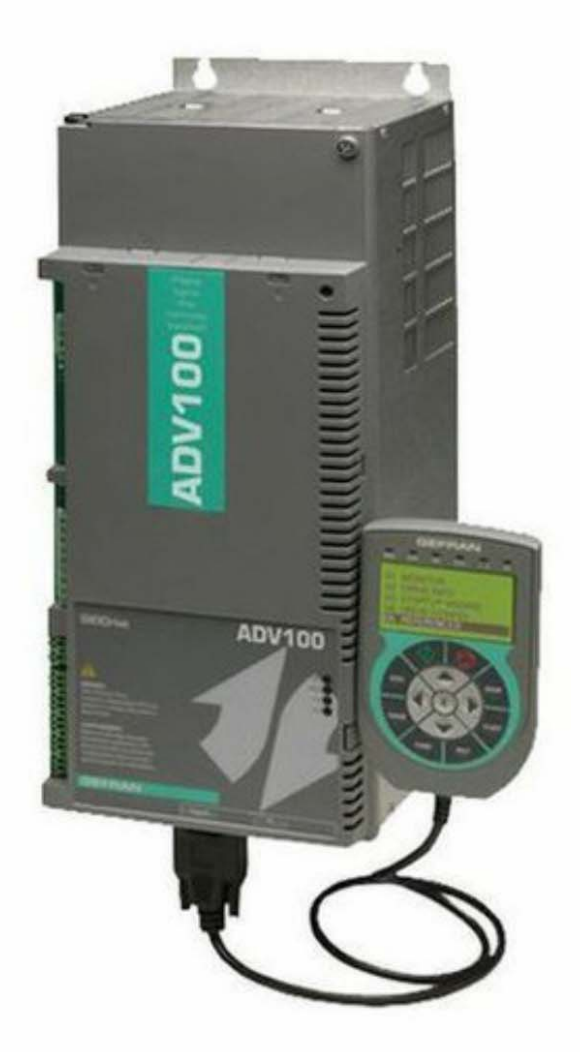

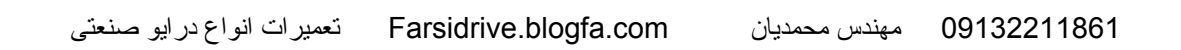

#### **ADV 50**

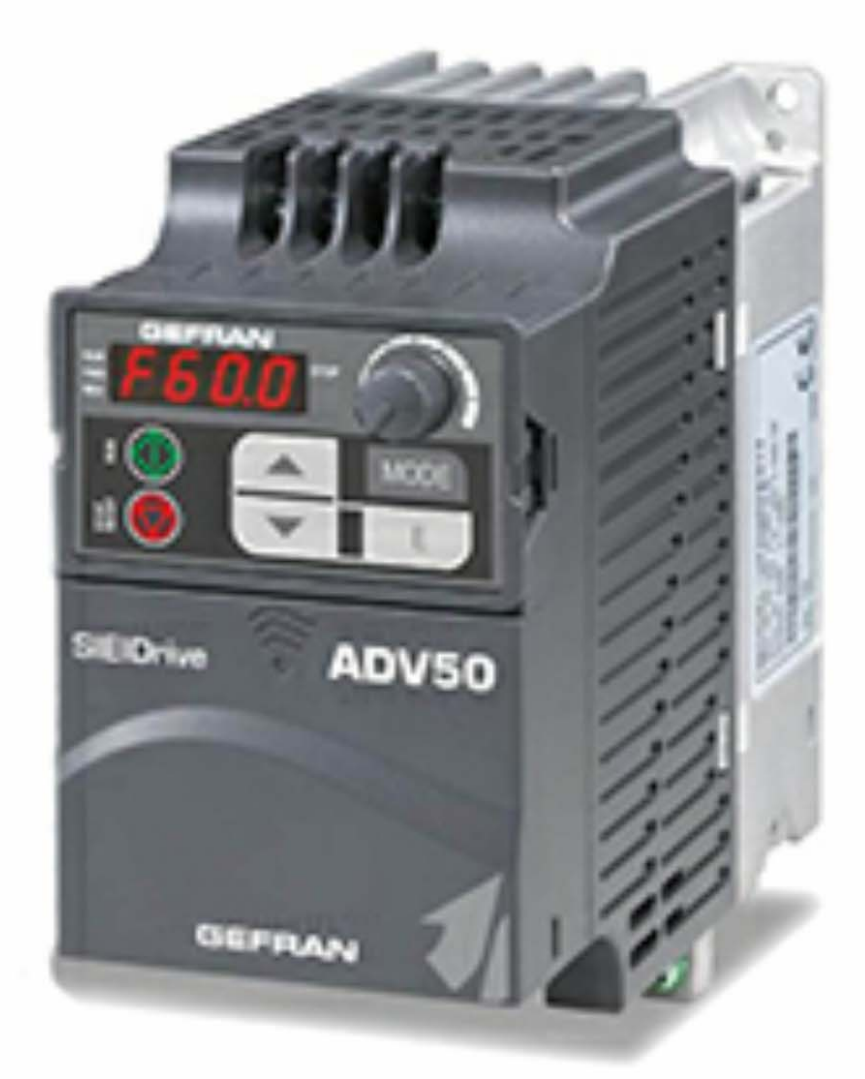

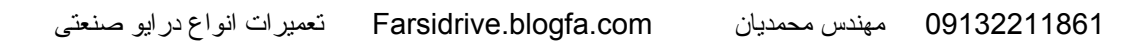

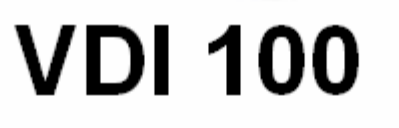

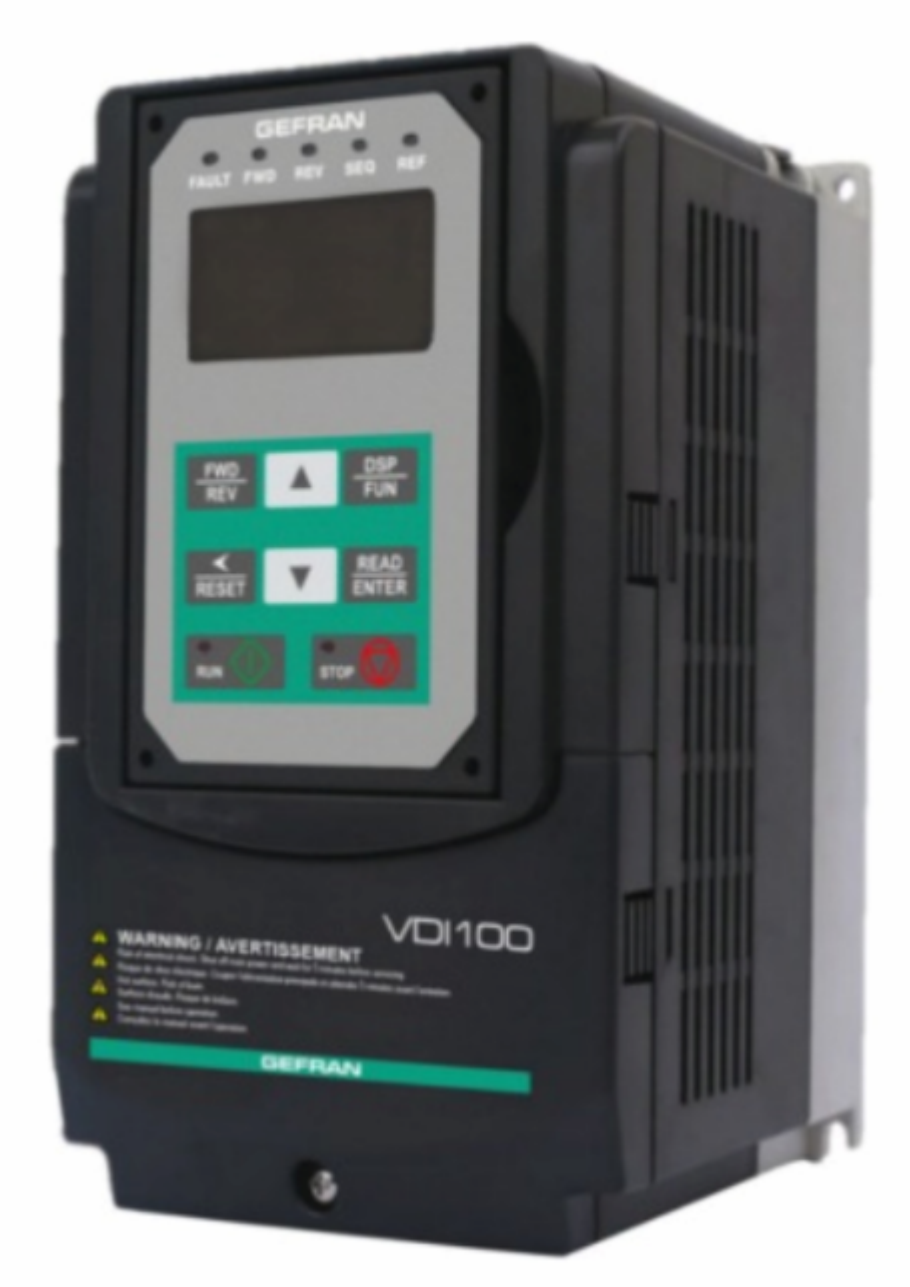

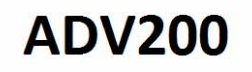

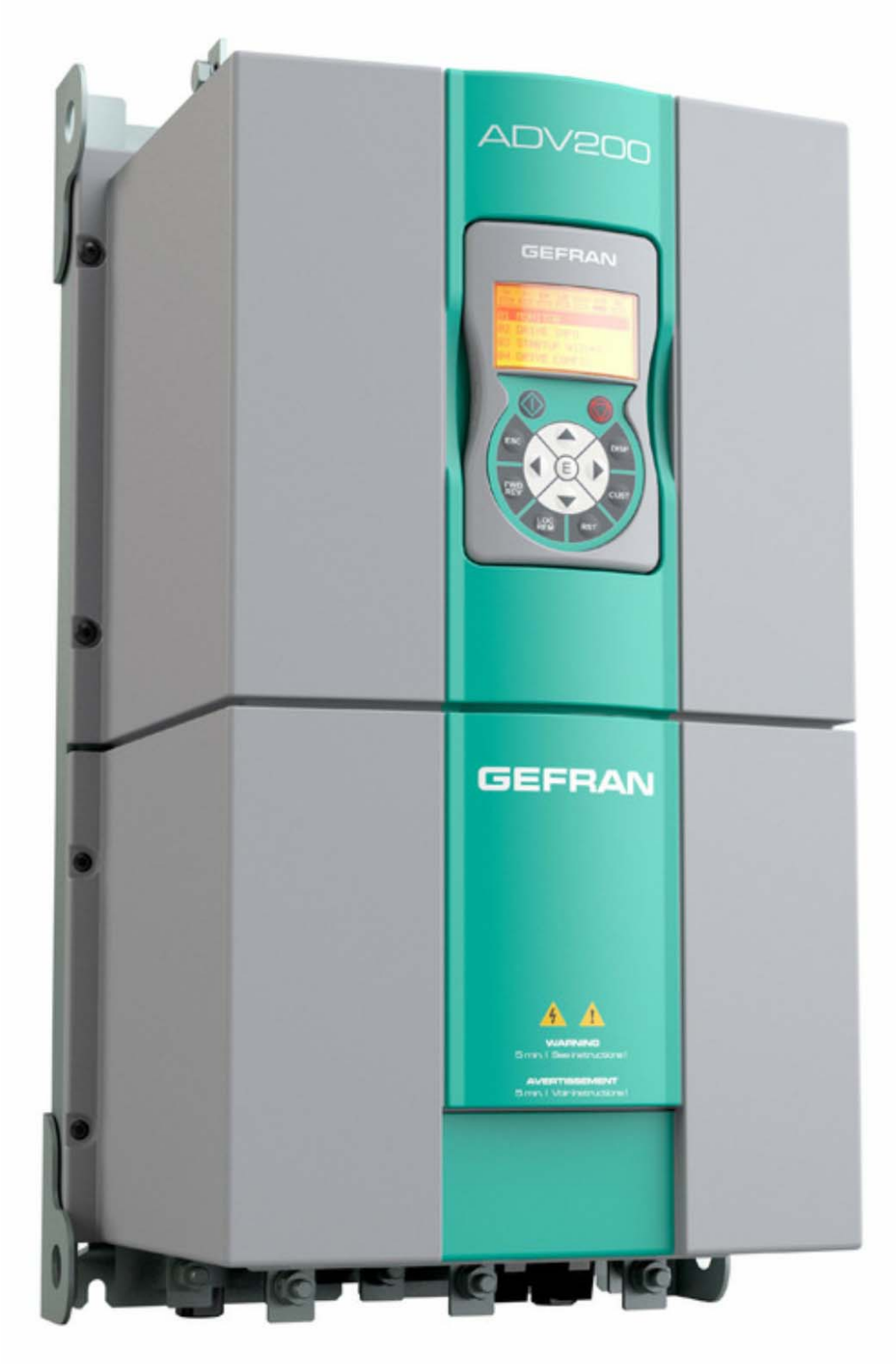

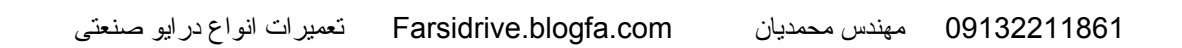

#### TPD 32 Dc drive

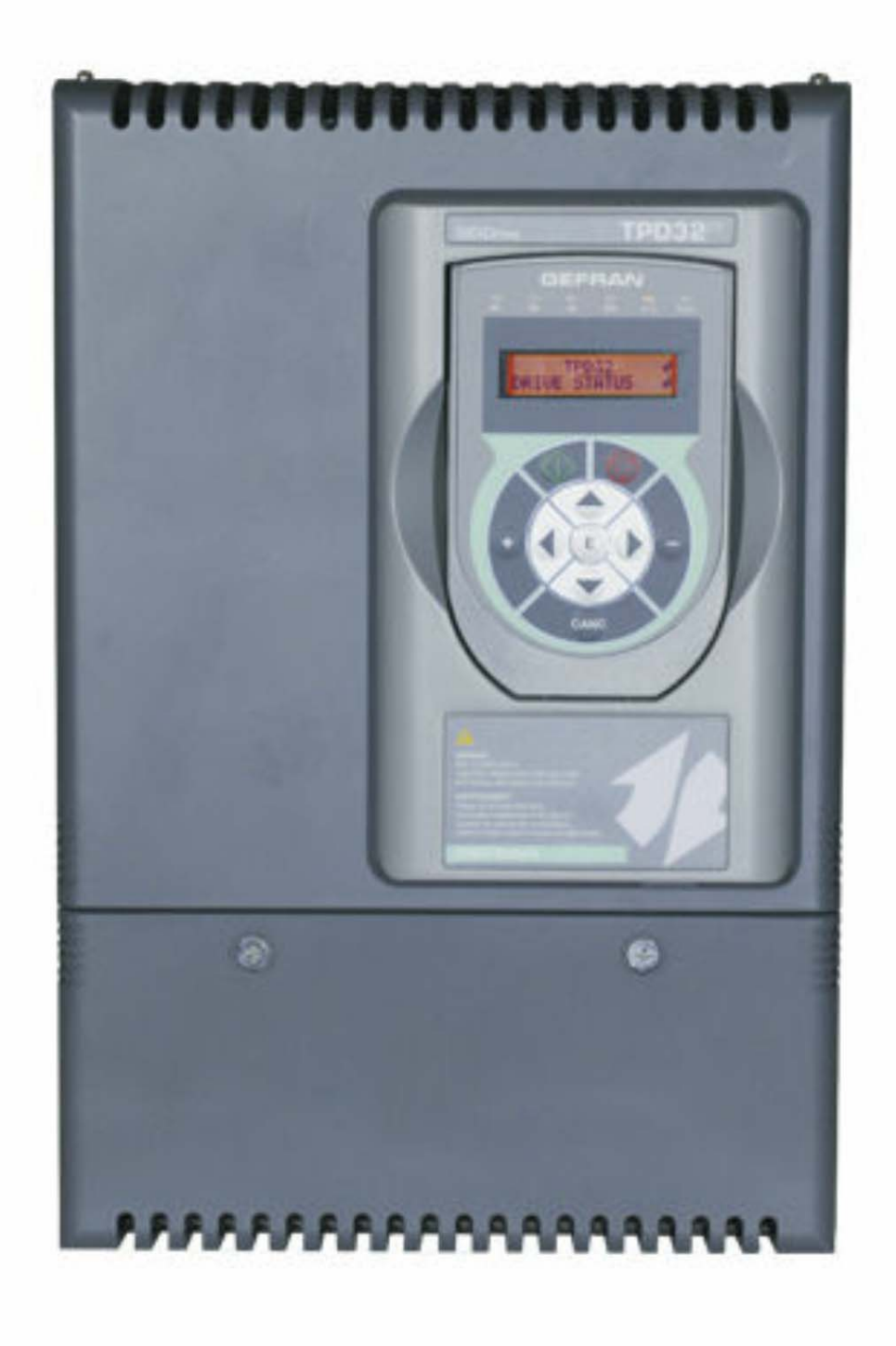

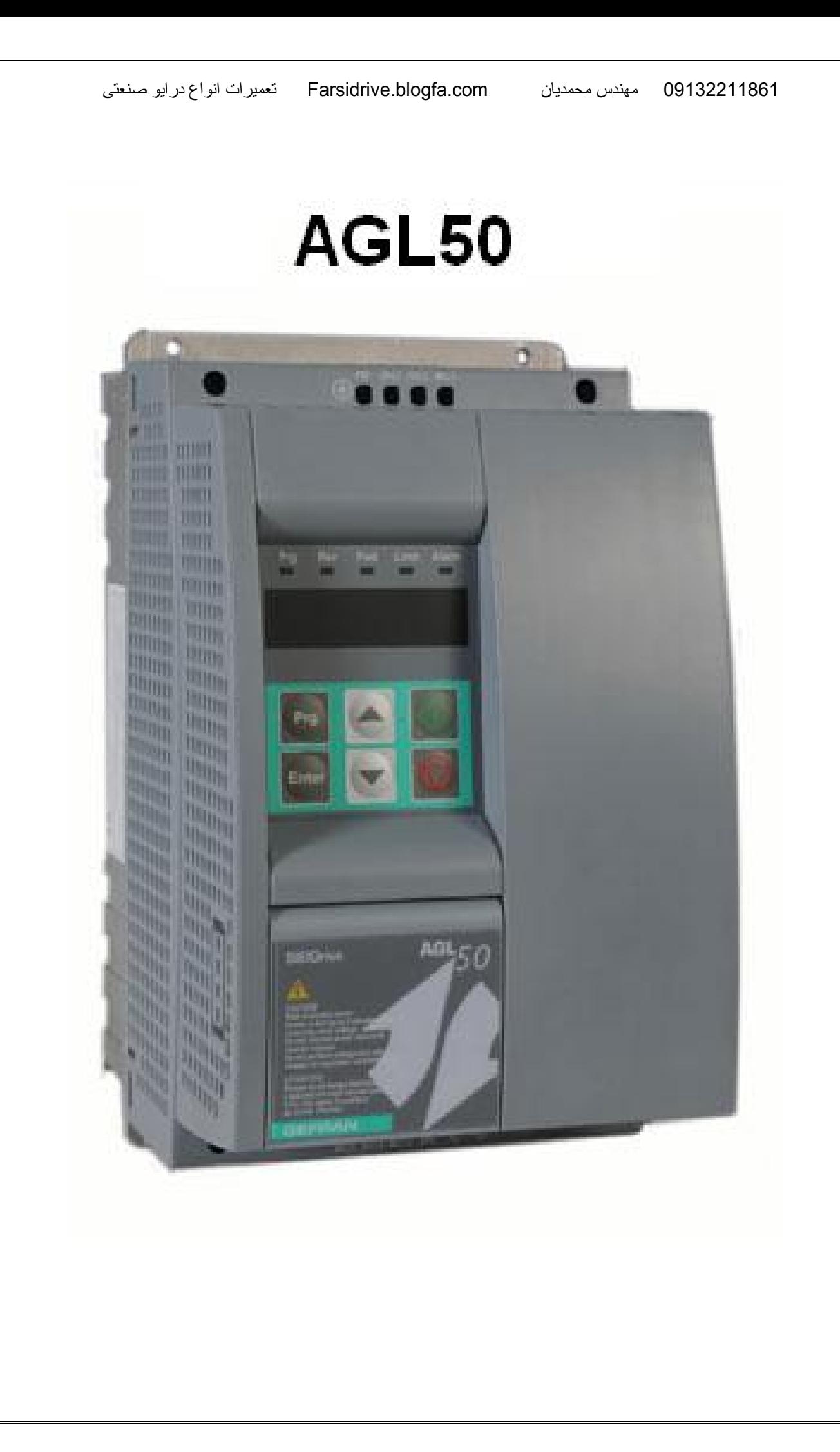

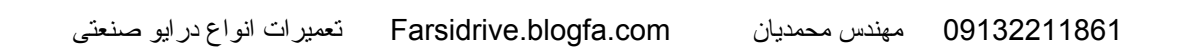

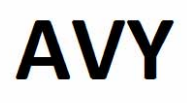

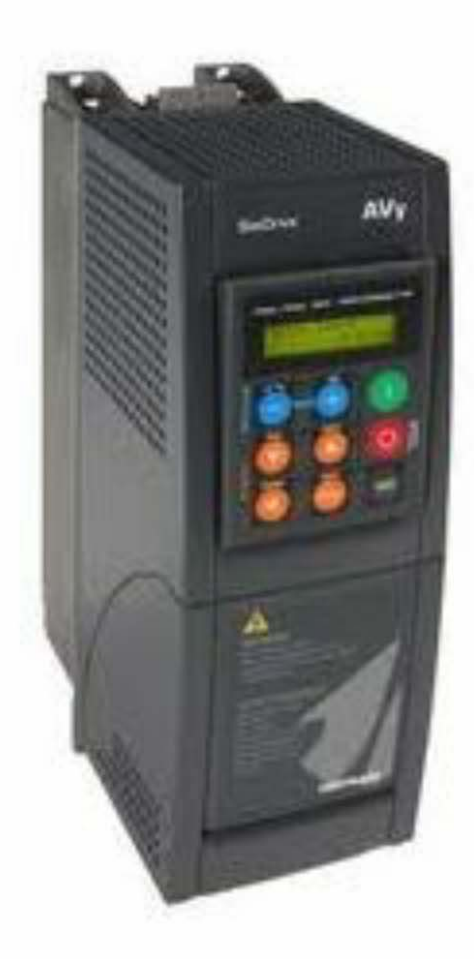

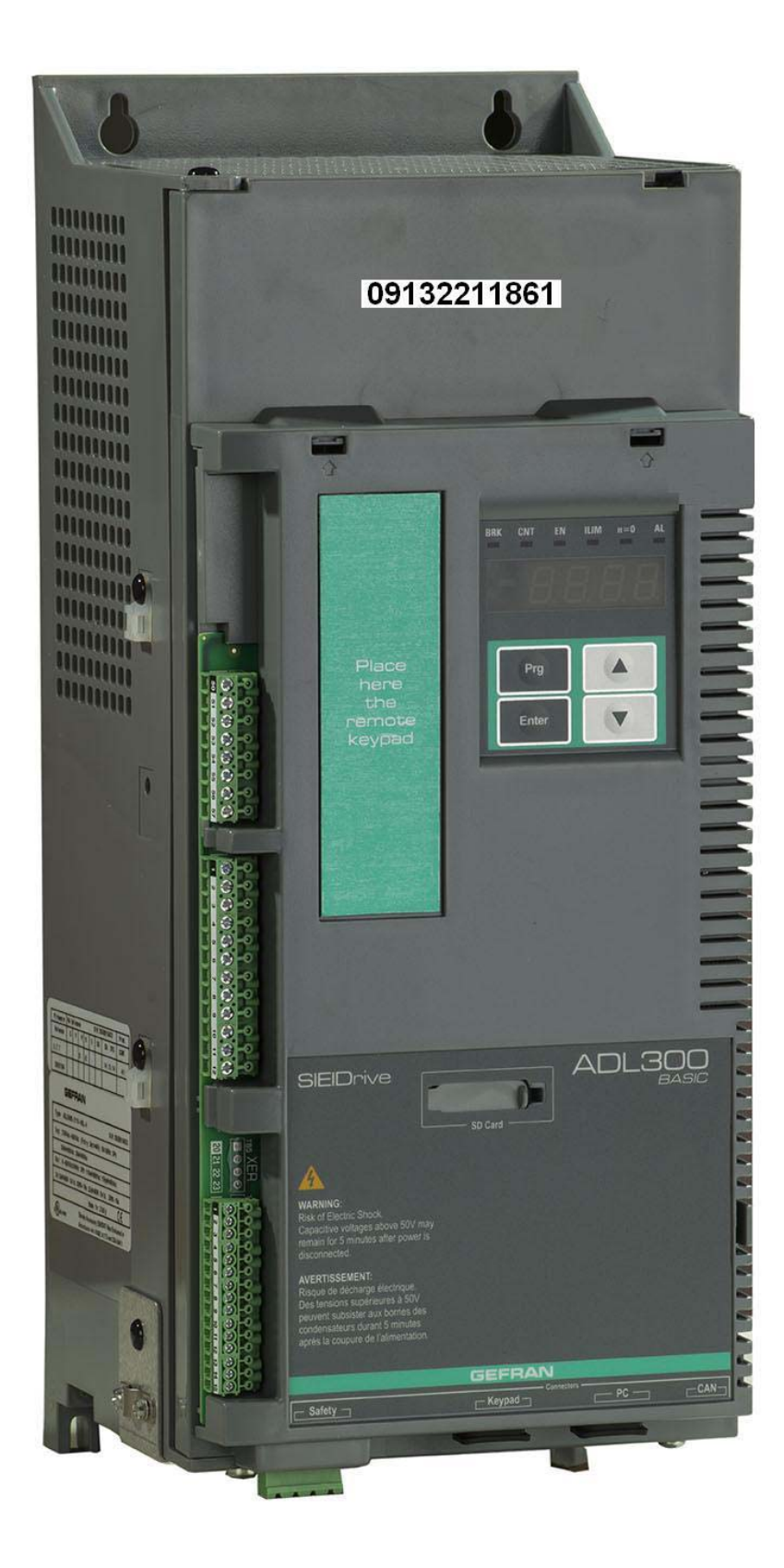

**ADL300** 

مهندس محمديان

## 09132211861

# **راهنمای فارسی انواع درايو در آدرس Farsidrive.blogfa.com**

تعمير انواع درايو در اصفهان قبول سفارش از کليه نقاط ايران